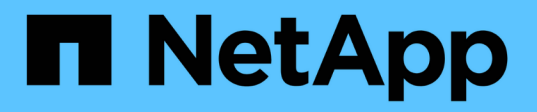

# **Affiche la connectivité réseau avec les protocoles de détection de voisins** ONTAP 9

NetApp April 24, 2024

This PDF was generated from https://docs.netapp.com/frfr/ontap/networking/display\_network\_connectivity\_with\_neighbor\_discovery\_protocols.html on April 24, 2024. Always check docs.netapp.com for the latest.

# **Sommaire**

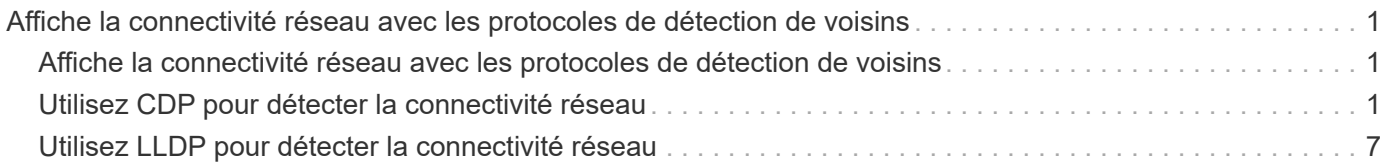

# <span id="page-2-0"></span>**Affiche la connectivité réseau avec les protocoles de détection de voisins**

# <span id="page-2-1"></span>**Affiche la connectivité réseau avec les protocoles de détection de voisins**

Dans un data Center, vous pouvez utiliser des protocoles de découverte voisins pour afficher la connectivité réseau entre une paire de systèmes physiques ou virtuels et leurs interfaces réseau. ONTAP prend en charge deux protocoles de découverte de voisins : le Cisco Discovery Protocol (CDP) et le Link Layer Discovery Protocol (LLDP).

Les protocoles de détection de voisins vous permettent de détecter et d'afficher automatiquement des informations sur les périphériques compatibles avec des protocoles directement connectés sur un réseau. Chaque appareil transmet des informations d'identification, de fonctionnalités et de connectivité. Ces informations sont transmises en trames Ethernet à une adresse MAC multicast et sont reçues par tous les périphériques compatibles avec les protocoles voisins.

Pour que deux périphériques deviennent voisins, un protocole doit être activé et correctement configuré. La fonctionnalité du protocole de découverte est limitée aux réseaux directement connectés. Les voisins peuvent inclure des périphériques compatibles avec les protocoles, tels que des commutateurs, des routeurs, des ponts, etc. ONTAP prend en charge deux protocoles de détection de voisins, qui peuvent être utilisés individuellement ou conjointement.

### **Cisco Discovery Protocol (CDP)**

CDP est un protocole propriétaire de couche de liaison développé par Cisco Systems. Il est activé par défaut dans ONTAP pour les ports de cluster, mais il doit être activé explicitement pour les ports de données.

#### **Protocole LLDP (Link Layer Discovery Protocol)**

LLDP est un protocole indépendant du fournisseur spécifié dans le document de normes IEEE 802.1AB. Elle doit être activée explicitement pour tous les ports.

# <span id="page-2-2"></span>**Utilisez CDP pour détecter la connectivité réseau**

L'utilisation de CDP pour détecter la connectivité réseau consiste à examiner les considérations relatives au déploiement, à l'activer sur les ports de données, à afficher les périphériques voisins et à ajuster les valeurs de configuration CDP selon les besoins. Le protocole CDP est activé par défaut sur les ports du cluster.

Le protocole CDP doit également être activé sur tous les commutateurs et routeurs avant que les informations relatives aux périphériques voisins puissent être affichées.

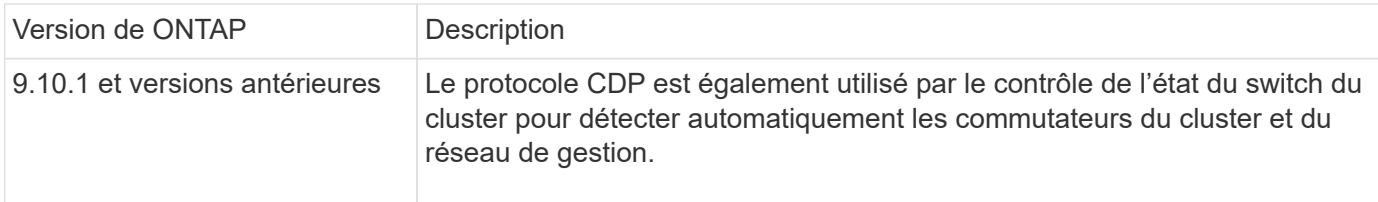

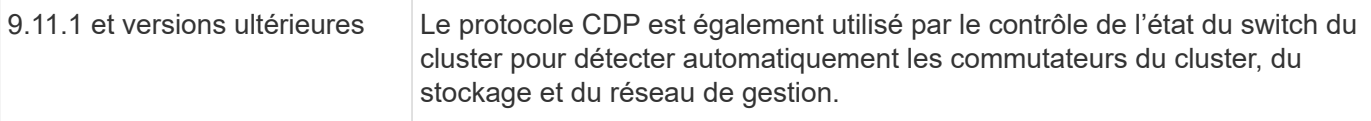

#### **Informations associées**

["Administration du système"](https://docs.netapp.com/fr-fr/ontap/system-admin/index.html)

### **Considérations relatives à l'utilisation de CDP**

Par défaut, les périphériques compatibles CDP envoient des publicités CDPv2. Les appareils compatibles CDP envoient des publicités CDPv1 uniquement lorsqu'ils reçoivent des publicités CDPv1. ONTAP ne prend en charge que CDPv1. Par conséquent, lorsqu'un nœud ONTAP envoie des publicités CDPv1, les périphériques voisins compatibles CDP envoient des publicités CDPv1.

Avant d'activer le CDP sur un nœud, tenez compte des informations suivantes :

- Tous les ports CDP sont pris en charge.
- Les publicités CDP sont envoyées et reçues par les ports qui sont à l'état up.
- Le CDP doit être activé sur les appareils d'émission et de réception pour l'envoi et la réception de publicités CDP.
- Les annonces CDP sont envoyées à intervalles réguliers et vous pouvez configurer l'intervalle de temps.
- Lorsque les adresses IP sont modifiées pour une LIF, le nœud envoie les informations mises à jour dans la prochaine publicité CDP.
- ONTAP 9.10.1 et versions antérieures :
	- Le protocole CDP est toujours activé sur les ports du cluster.
	- Le protocole CDP est désactivé par défaut sur tous les ports qui ne sont pas du cluster.
- ONTAP 9.11.1 et versions ultérieures :
	- Le protocole CDP est toujours activé sur les ports du cluster et de stockage.
	- Par défaut, le protocole CDP est désactivé sur tous les ports non-cluster et non-stockage.

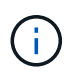

Parfois, lorsque les LIFs sont modifiées sur le nœud, les informations du CDP ne sont pas mises à jour côté du périphérique de réception (par exemple, un switch). Si vous rencontrez un tel problème, vous devez configurer l'interface réseau du nœud sur l'état down, puis sur l'état up.

- Seules les adresses IPv4 sont annoncées dans les publicités CDP.
- Pour les ports réseau physique avec des VLAN, toutes les LIF configurées sur ce port sont annoncées.
- Pour les ports physiques faisant partie d'un groupe d'interfaces, toutes les adresses IP configurées sur ce groupe d'interfaces sont annoncées sur chaque port physique.
- Pour un groupe d'interface qui héberge les VLAN, toutes les LIF configurées sur le groupe d'interface et les VLAN sont annoncés sur chacun des ports réseau.
- En raison de la restriction des paquets CDP à 1500 octets maximum, sur les ports Configuré avec un grand nombre de LIF, seul un sous-ensemble de ces adresses IP peut être signalé sur le commutateur adjacent.

# **Activer ou désactiver CDP**

Pour détecter et envoyer des publicités aux périphériques voisins conformes à la norme CDP, le protocole CDP doit être activé sur chaque nœud du cluster.

Par défaut dans ONTAP 9.10.1 et versions antérieures, CDP est activée sur tous les ports de cluster d'un nœud et désactivée sur tous les ports qui ne sont pas du cluster d'un nœud.

Par défaut dans ONTAP 9.11.1 et versions ultérieures, CDP est activée sur l'ensemble du cluster et des ports de stockage d'un nœud et désactivée sur tous les ports non-cluster et non-stockage d'un nœud.

#### **Description de la tâche**

Le cdpd.enable Option contrôle si CDP est activée ou désactivée sur les ports d'un nœud :

- Pour les versions ONTAP 9.10.1 et antérieures, on active le CDP sur les ports hors cluster.
- Pour les versions ONTAP 9.11.1 et ultérieures, on active le CDP sur les ports non-cluster et non-stockage.
- Pour les versions ONTAP 9.10.1 et antérieures, off désactive le protocole CDP sur les ports hors cluster ; vous ne pouvez pas désactiver le protocole CDP sur les ports de cluster.
- Pour ONTAP 9.11.1 et versions ultérieures, off désactive le protocole CDP sur les ports non-cluster et nonstockage ; vous ne pouvez pas désactiver le protocole CDP sur les ports du cluster.

Lorsque le protocole CDP est désactivé sur un port connecté à un périphérique compatible CDP, le trafic réseau peut ne pas être optimisé.

#### **Étapes**

1. Afficher le paramètre CDP actuel d'un nœud ou de tous les nœuds d'un cluster :

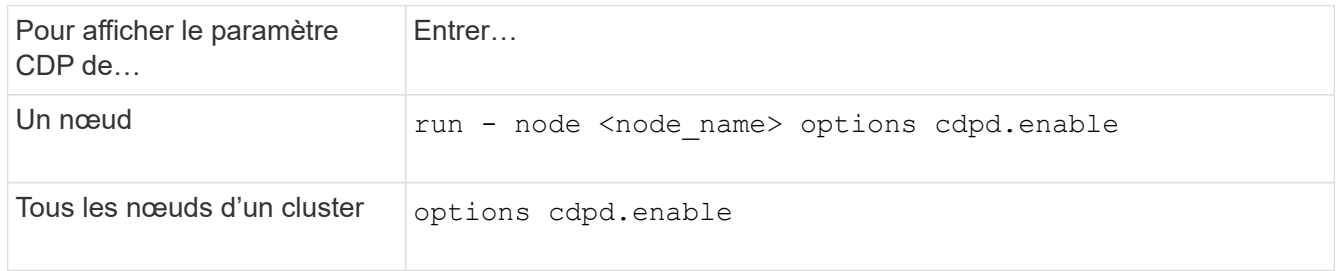

2. Activer ou désactiver CDP sur tous les ports d'un nœud, ou sur tous les ports de tous les nœuds d'un cluster :

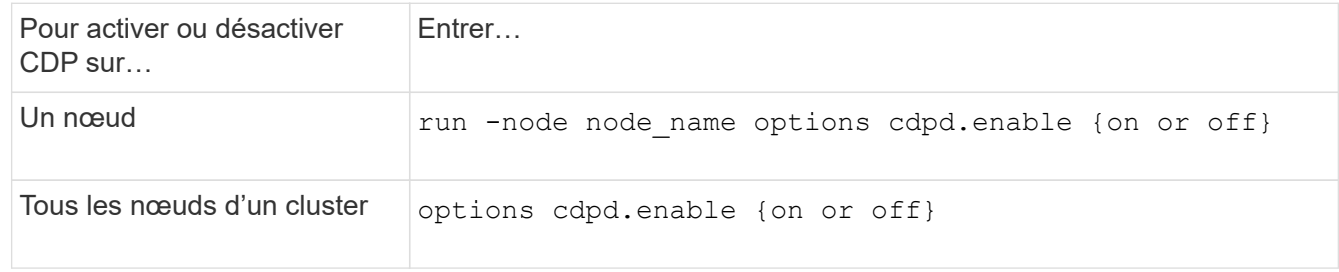

# **Afficher les informations sur les voisins CDP**

Vous pouvez afficher des informations sur les périphériques voisins qui sont connectés à chaque port des nœuds de votre cluster, à condition que le port soit connecté à un périphérique compatible CDP. Vous pouvez utiliser le network device-discovery show -protocol cdp commande pour afficher les informations

relatives au voisin.

#### **Description de la tâche**

Dans les versions ONTAP 9.10.1 et antérieures, étant donné que le protocole CDP est toujours activé pour les ports de cluster, les informations des voisins CDP sont toujours affichées pour ces ports. Le protocole CDP doit être activé sur des ports autres que le cluster pour que les informations relatives aux voisins s'affichent sur ces ports.

Dans la version ONTAP 9.11.1 et ultérieure, étant donné que le protocole CDP est toujours activé pour les ports de cluster et de stockage, les informations des voisins CDP sont toujours affichées pour ces ports. Le protocole CDP doit être activé sur les ports non-cluster et non-stockage afin que les informations relatives aux voisins s'affichent pour ces ports.

#### **Étape**

Affiche des informations sur tous les appareils compatibles CDP connectés aux ports d'un nœud du cluster :

network device-discovery show -node node -protocol cdp

La commande suivante indique les voisins connectés aux ports du nœud sti2650-212 :

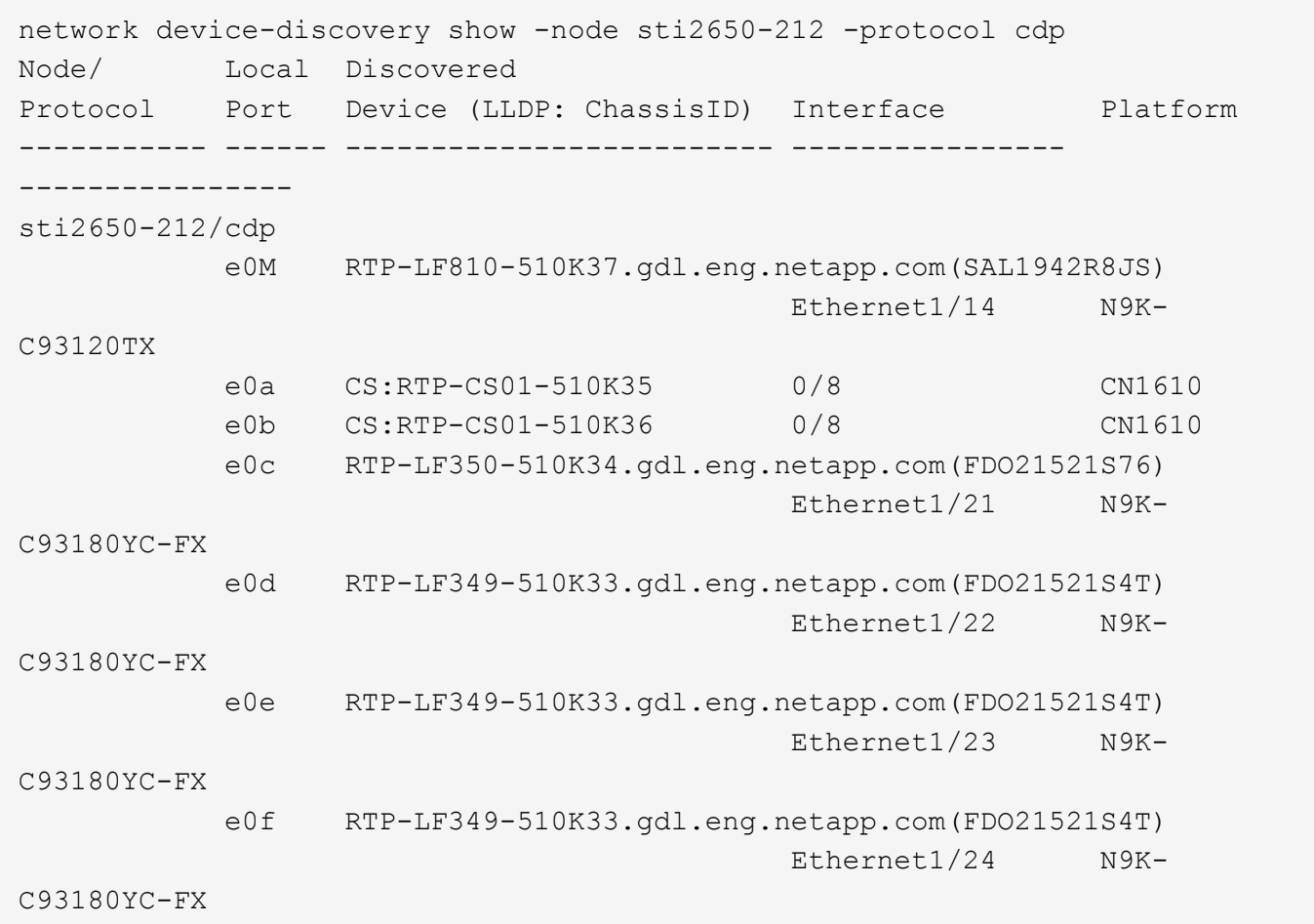

La sortie répertorie les périphériques Cisco connectés à chaque port du nœud spécifié.

# **Configurez la durée de mise en attente des messages CDP**

La durée de conservation correspond à la période pendant laquelle les publicités CDP sont stockées en cache sur les périphériques compatibles CDP voisins. Le temps de mise en attente est annoncé dans chaque paquet CDPv1 et mis à jour chaque fois qu'un paquet CDPv1 est reçu par un noeud.

- La valeur du cdpd.holdtime L'option doit être définie sur la même valeur sur les deux nœuds d'une paire HA.
- La valeur par défaut du temps de maintien est de 180 secondes, mais vous pouvez entrer des valeurs comprises entre 10 secondes et 255 secondes.
- Si une adresse IP est supprimée avant l'expiration du délai de mise en attente, les informations CDP sont mises en cache jusqu'à ce que le délai de mise en attente expire.

#### **Étapes**

1. Afficher l'heure de maintien CDP actuelle d'un nœud ou de tous les nœuds d'un cluster :

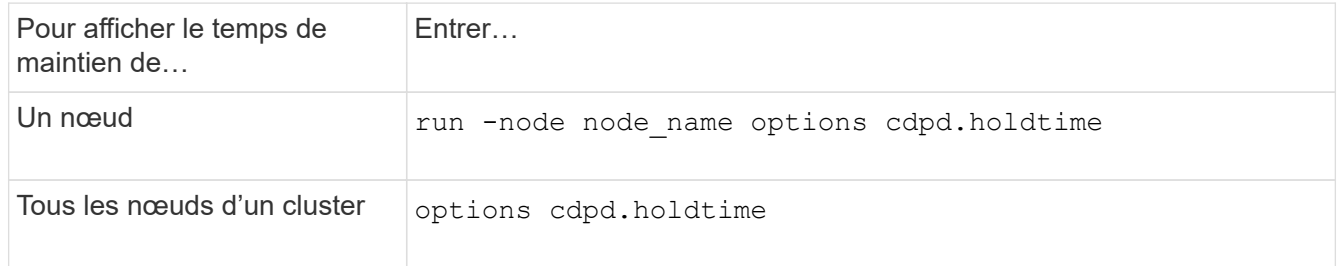

2. Configurer le délai de mise en attente du CDP sur tous les ports d'un nœud ou sur tous les ports de tous les nœuds d'un cluster :

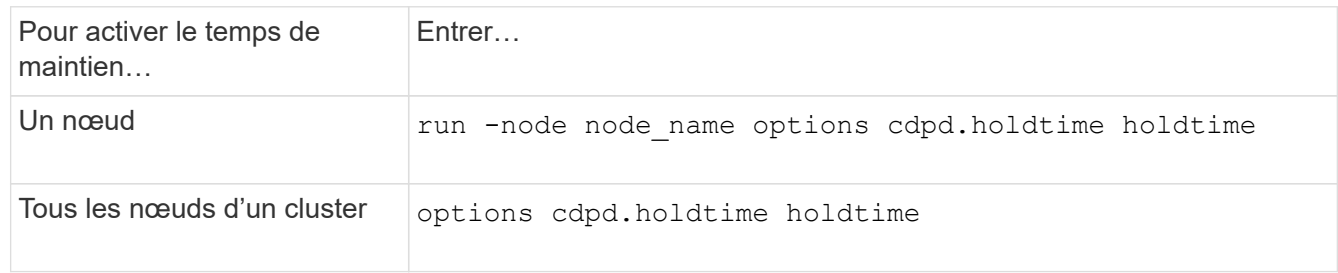

# **Définissez l'intervalle d'envoi de publicités CDP**

Les publicités CDP sont envoyées régulièrement aux voisins CDP. Vous pouvez augmenter ou réduire l'intervalle d'envoi de publicités CDP en fonction du trafic réseau et des modifications de la topologie réseau.

- La valeur du cdpd.interval L'option doit être définie sur la même valeur sur les deux nœuds d'une paire HA.
- L'intervalle par défaut est de 60 secondes, mais vous pouvez entrer une valeur de 5 à 900 secondes.

#### **Étapes**

1. Afficher l'intervalle de temps publicitaire du CDP actuel pour un nœud ou pour tous les nœuds d'un cluster :

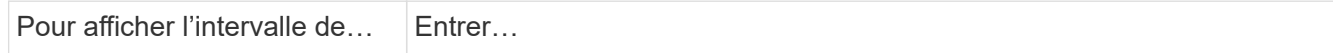

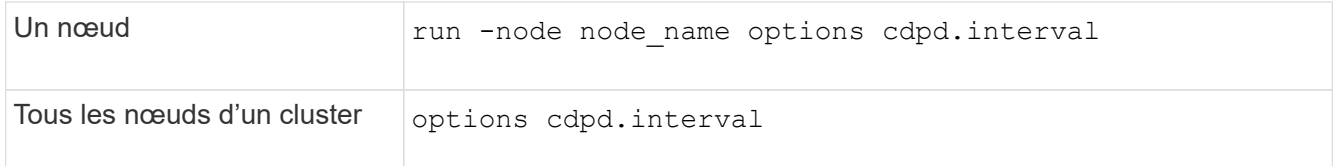

2. Configurer l'intervalle d'envoi de publicités CDP pour tous les ports d'un nœud ou pour tous les ports de tous les nœuds d'un cluster :

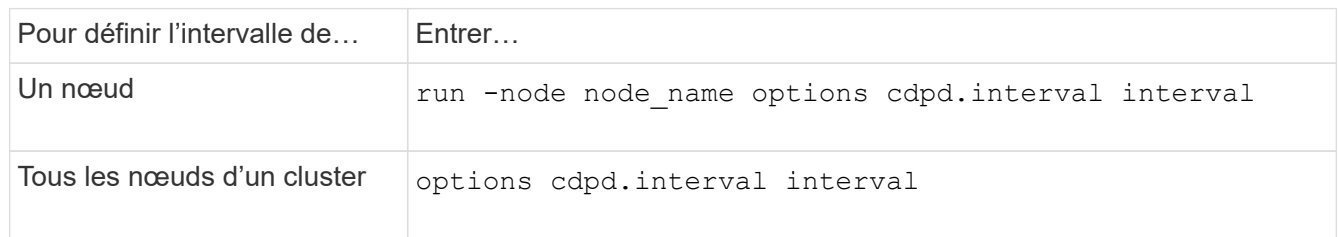

# **Afficher ou effacer les statistiques CDP**

Vous pouvez afficher les statistiques CDP des ports du cluster et non du cluster sur chaque nœud afin de détecter d'éventuels problèmes de connectivité réseau. Les statistiques CDP sont cumulatives à partir de leur dernière suppression.

#### **Description de la tâche**

Dans les versions ONTAP 9.10.1 et antérieures, étant donné que le protocole CDP est toujours activé pour les ports, les statistiques CDP sont toujours affichées pour le trafic sur ces ports. Le protocole CDP doit être activé sur les ports pour que les statistiques apparaissent sur ces ports.

Dans les versions ONTAP 9.11.1 et ultérieures, puisque le CDP est toujours activé pour les ports du cluster et de stockage, les statistiques CDP sont toujours affichées pour le trafic sur ces ports. Le protocole CDP doit être activé sur des ports non-cluster ou non-Storage pour que les statistiques de ces ports s'affichent.

#### **Étape**

Afficher ou effacer les statistiques CDP actuelles de tous les ports d'un nœud :

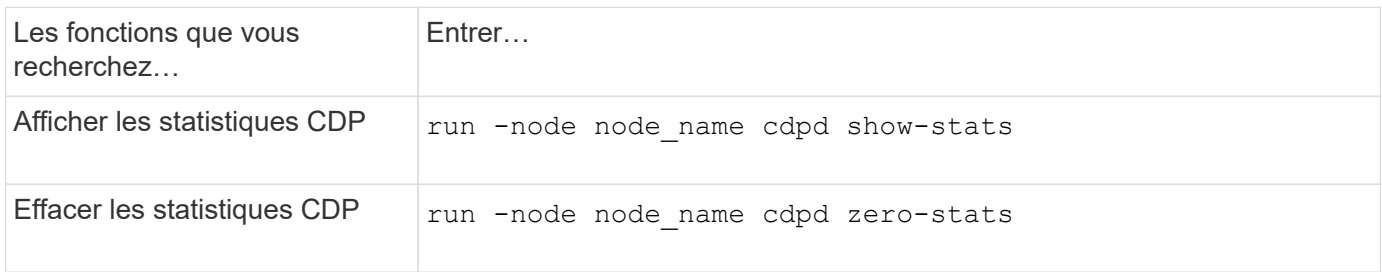

#### **Exemple d'affichage et d'effacement des statistiques**

La commande suivante affiche les statistiques CDP avant leur effacement. La sortie affiche le nombre total de paquets envoyés et reçus depuis la dernière suppression des statistiques.

```
run -node node1 cdpd show-stats
RECEIVE
Packets: 9116 | Csum Errors: 0 | Unsupported Vers: 4561
 Invalid length: 0 | Malformed: 0 | Mem alloc fails: 0
 Missing TLVs: 0 | Cache overflow: 0 | Other errors: 0
TRANSMIT
Packets: 4557 | Xmit fails: 0 | No hostname: 0
Packet truncated: 0 | Mem alloc fails: 0 | Other errors: 0
OTHER
 Init failures: 0
```
La commande suivante efface les statistiques CDP :

run -node node1 cdpd zero-stats

```
run -node node1 cdpd show-stats
RECEIVE
Packets: 0 | Csum Errors: 0 | Unsupported Vers: 0
 Invalid length: 0 | Malformed: 0 | Mem alloc fails: 0
Missing TLVs: 0 | Cache overflow: 0 | Other errors: 0
TRANSMIT
Packets: 0 | Xmit fails: 0 | No hostname: 0
Packet truncated: 0 | Mem alloc fails: 0 | Other errors: 0
OTHER
 Init failures: 0
```
Une fois les statistiques effacées, elles commencent à s'accumuler après l'envoi ou la réception de la prochaine annonce CDP.

# <span id="page-8-0"></span>**Utilisez LLDP pour détecter la connectivité réseau**

L'utilisation du protocole LLDP pour détecter la connectivité réseau consiste à examiner les considérations de déploiement, à l'activer sur tous les ports, à visualiser les périphériques voisins et à ajuster les valeurs de configuration LLDP si nécessaire.

Le protocole LLDP doit également être activé sur tous les commutateurs et routeurs avant que des informations sur les périphériques voisins puissent être affichées.

ONTAP indique actuellement les structures de valeur de type-longueur (TLV) suivantes :

- ID de châssis
- ID de port
- Durée de vie (TTL)
- Nom du système

Le nom système TLV n'est pas envoyé sur les périphériques CNA.

Certains adaptateurs réseau convergés (CNA), tels que l'adaptateur X1143 et les ports intégrés UTA2, contiennent la prise en charge de l'allègement de la charge pour le protocole LLDP :

- Le déchargement LLDP est utilisé pour le pontage du Data Center (DCB).
- Les informations affichées peuvent différer entre le cluster et le commutateur.

Les données d'ID de châssis et de port affichées par le commutateur peuvent être différentes pour les ports CNA et non CNA.

Par exemple :

- Pour les ports non CNA :
	- L'ID de châssis est une adresse MAC fixe de l'un des ports du nœud
	- ID de port correspond au nom du port respectif sur le nœud
- Pour les ports CNA :
	- L'ID de châssis et l'ID de port sont les adresses MAC des ports respectifs du nœud.

Cependant, les données affichées par le cluster sont cohérentes pour ces types de port.

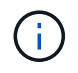

La spécification LLDP définit l'accès aux informations collectées via une MIB SNMP. Cependant, ONTAP ne supporte pas actuellement la MIB LLDP.

# **Activer ou désactiver le protocole LLDP**

Pour détecter et envoyer des publicités aux périphériques voisins conformes au protocole LLDP, LLDP doit être activé sur chaque nœud du cluster. Depuis ONTAP 9.7, LLDP est activé par défaut sur tous les ports d'un nœud.

#### **Description de la tâche**

Pour ONTAP 9.10.1 et versions antérieures, le 11dp. enable Option contrôle si LLDP est activé ou désactivé sur les ports d'un nœud :

- on Active LLDP sur tous les ports.
- off Désactive LLDP sur tous les ports.

Pour ONTAP 9.11.1 et versions ultérieures, le 11dp. enable Option contrôle si LLDP est activé ou désactivé sur les ports non-cluster et non-stockage d'un nœud :

• on Active LLDP sur tous les ports non-cluster et non-stockage.

• off Désactive LLDP sur tous les ports non-cluster et non-stockage.

#### **Étapes**

- 1. Afficher le paramètre LLDP actuel pour un nœud ou pour tous les nœuds d'un cluster :
	- Un seul nœud : run -node node\_name options lldp.enable
	- Tous les nœuds : options lldp.enable
- 2. Activer ou désactiver le protocole LLDP sur tous les ports d'un nœud ou sur tous les ports de tous les nœuds d'un cluster :

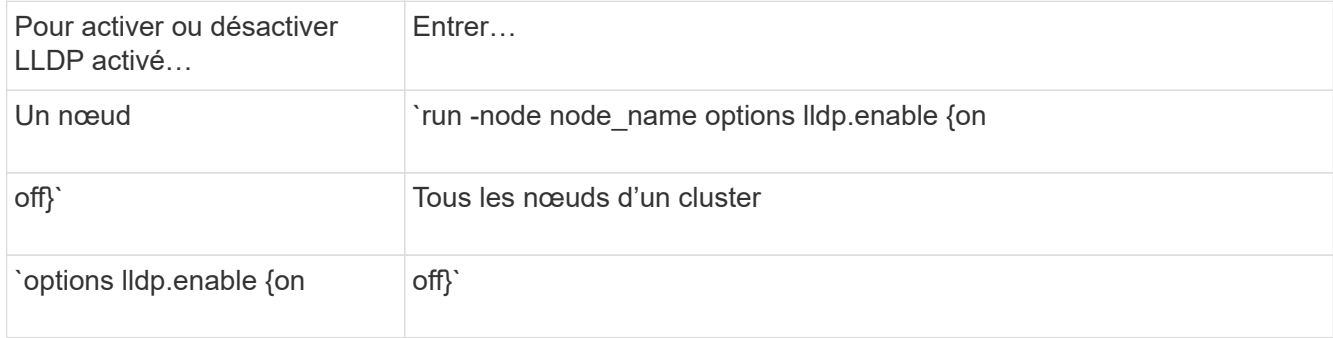

◦ Un seul nœud :

run -node node name options lldp.enable {on|off}

◦ Tous les nœuds :

```
options lldp.enable {on|off}
```
# **Afficher les informations de voisinage LLDP**

Vous pouvez afficher des informations sur les périphériques voisins qui sont connectés à chaque port des nœuds de votre cluster, à condition que le port soit connecté à un périphérique compatible LLDP. Vous utilisez la commande network device-Discovery show pour afficher les informations relatives aux voisins.

#### **Étape**

1. Affiche des informations sur tous les périphériques conformes au protocole LLDP connectés aux ports d'un nœud du cluster :

network device-discovery show -node node -protocol lldp

La commande suivante affiche les voisins connectés aux ports du nœud cluster-1\_01. La sortie répertorie les périphériques compatibles LLDP qui sont connectés à chaque port du nœud spécifié. Si le -protocol Option omise, la sortie répertorie également les périphériques compatibles CDP.

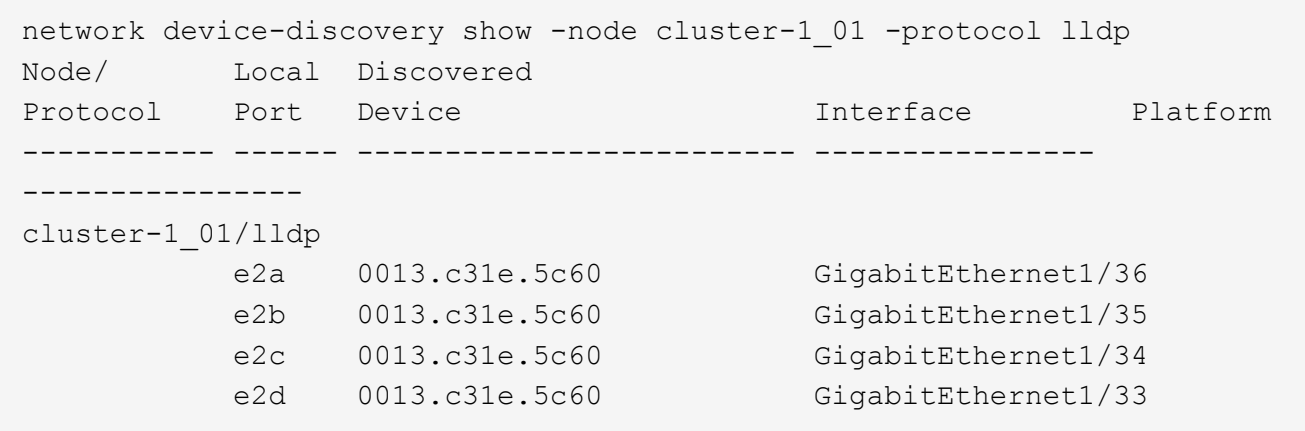

### **Réglez l'intervalle de transmission des annonces LLDP**

Les annonces du LLDP sont envoyées à intervalles réguliers aux voisins du LLDP. Vous pouvez augmenter ou diminuer l'intervalle d'envoi des annonces LLDP en fonction du trafic réseau et des modifications de la topologie du réseau.

#### **Description de la tâche**

L'intervalle par défaut recommandé par IEEE est de 30 secondes, mais vous pouvez entrer une valeur de 5 secondes à 300 secondes.

#### **Étapes**

- 1. Afficher l'intervalle de temps de publicité LLDP actuel pour un nœud ou pour tous les nœuds d'un cluster :
	- Un seul nœud :

run -node <node name> options lldp.xmit.interval

◦ Tous les nœuds :

```
options lldp.xmit.interval
```
- 2. Réglez l'intervalle d'envoi des annonces LLDP pour tous les ports d'un nœud ou pour tous les ports de tous les nœuds d'un cluster :
	- Un seul nœud :

run -node <node name> options lldp.xmit.interval <interval>

◦ Tous les nœuds :

options lldp.xmit.interval <interval>

# **Réglez la valeur de temps de mise en ligne pour les annonces LLDP**

Le temps de mise en service (TTL) est la période pendant laquelle les publicités LLDP sont stockées dans le cache dans les périphériques conformes LLDP voisins. TTL est annoncé dans chaque paquet LLDP et mis à jour chaque fois qu'un paquet LLDP est reçu par un nœud. TTL peut être modifié dans les trames LLDP sortantes.

#### **Description de la tâche**

- TTL est une valeur calculée, produit de l'intervalle de transmission (lldp.xmit.interval) et le multiplicateur hold (lldp.xmit.hold) plus un.
- La valeur par défaut du multiplicateur de maintien est 4, mais vous pouvez entrer des valeurs comprises entre 1 et 100.
- Le TTL par défaut est donc de 121 secondes, comme recommandé par l'IEEE, mais en ajustant l'intervalle de transmission et les valeurs multiplicatrices de maintien, vous pouvez spécifier une valeur pour les trames sortantes de 6 à 30001 secondes.
- Si une adresse IP est supprimée avant l'expiration du TTL, les informations LLDP sont mises en cache jusqu'à expiration du TTL.

#### **Étapes**

- 1. Afficher la valeur du multiplicateur de maintien actuel pour un nœud ou pour tous les nœuds d'un cluster :
	- Un seul nœud :

run -node <node name> options lldp.xmit.hold

◦ Tous les nœuds :

```
options lldp.xmit.hold
```
- 2. Ajustez la valeur du multiplicateur de maintien sur tous les ports d'un nœud ou sur tous les ports de tous les nœuds d'un cluster :
	- Un seul nœud :

run -node <node name> options lldp.xmit.hold <hold value>

◦ Tous les nœuds :

options lldp.xmit.hold <hold value>

### **Afficher ou effacer les statistiques LLDP**

Vous pouvez afficher les statistiques LLDP pour les ports cluster et non-cluster sur chaque nœud afin de détecter d'éventuels problèmes de connectivité réseau. Les statistiques LLDP sont cumulatives à partir de la dernière fois qu'elles ont été effacées.

#### **Description de la tâche**

Pour les versions ONTAP 9.10.1 et antérieures, étant donné que LLDP est toujours activé pour les ports de cluster, les statistiques LLDP sont toujours affichées pour le trafic sur ces ports. Le protocole LLDP doit être activé sur des ports non-cluster pour que les statistiques s'affichent pour ces ports.

Pour ONTAP 9.11.1 et versions ultérieures, étant donné que LLDP est toujours activé pour le cluster et les ports de stockage, les statistiques LLDP sont toujours affichées pour le trafic sur ces ports. Le protocole LLDP doit être activé sur les ports non-cluster et non-stockage pour que les statistiques s'affichent sur ces ports.

#### **Étape**

Afficher ou effacer les statistiques actuelles du LLDP pour tous les ports d'un nœud :

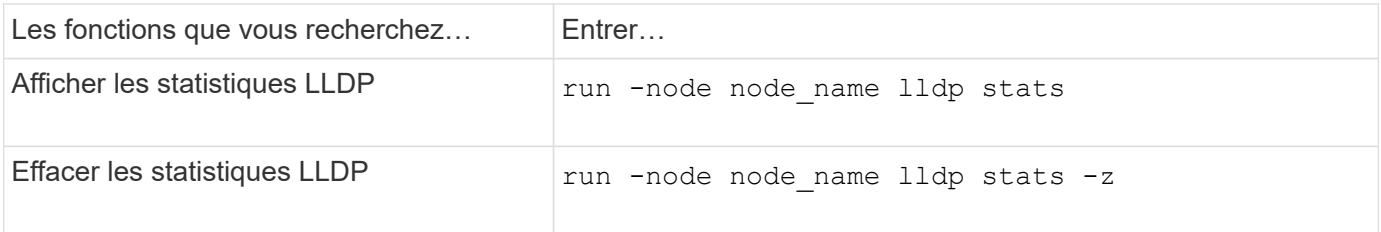

#### **Affiche et efface un exemple de statistiques**

La commande suivante affiche les statistiques LLDP avant leur effacement. La sortie affiche le nombre total de paquets envoyés et reçus depuis la dernière suppression des statistiques.

```
cluster-1::> run -node vsim1 lldp stats
RECEIVE
 Total frames: 190k | Accepted frames: 190k | Total drops:
\capTRANSMIT
Total frames: 5195 | Total failures: 0
OTHER
  Stored entries: 64
```
La commande suivante efface les statistiques LLDP.

```
cluster-1::> The following command clears the LLDP statistics:
run -node vsim1 lldp stats -z
run -node node1 lldp stats
RECEIVE
 Total frames: 0 | Accepted frames: 0 | Total drops:
\OmegaTRANSMIT
Total frames: 0 | Total failures: 0
OTHER
  Stored entries: 64
```
Une fois les statistiques effacées, elles commencent à s'accumuler après l'envoi ou la réception de la prochaine annonce du PLLDP.

#### **Informations sur le copyright**

Copyright © 2024 NetApp, Inc. Tous droits réservés. Imprimé aux États-Unis. Aucune partie de ce document protégé par copyright ne peut être reproduite sous quelque forme que ce soit ou selon quelque méthode que ce soit (graphique, électronique ou mécanique, notamment par photocopie, enregistrement ou stockage dans un système de récupération électronique) sans l'autorisation écrite préalable du détenteur du droit de copyright.

Les logiciels dérivés des éléments NetApp protégés par copyright sont soumis à la licence et à l'avis de nonresponsabilité suivants :

CE LOGICIEL EST FOURNI PAR NETAPP « EN L'ÉTAT » ET SANS GARANTIES EXPRESSES OU TACITES, Y COMPRIS LES GARANTIES TACITES DE QUALITÉ MARCHANDE ET D'ADÉQUATION À UN USAGE PARTICULIER, QUI SONT EXCLUES PAR LES PRÉSENTES. EN AUCUN CAS NETAPP NE SERA TENU POUR RESPONSABLE DE DOMMAGES DIRECTS, INDIRECTS, ACCESSOIRES, PARTICULIERS OU EXEMPLAIRES (Y COMPRIS L'ACHAT DE BIENS ET DE SERVICES DE SUBSTITUTION, LA PERTE DE JOUISSANCE, DE DONNÉES OU DE PROFITS, OU L'INTERRUPTION D'ACTIVITÉ), QUELLES QU'EN SOIENT LA CAUSE ET LA DOCTRINE DE RESPONSABILITÉ, QU'IL S'AGISSE DE RESPONSABILITÉ CONTRACTUELLE, STRICTE OU DÉLICTUELLE (Y COMPRIS LA NÉGLIGENCE OU AUTRE) DÉCOULANT DE L'UTILISATION DE CE LOGICIEL, MÊME SI LA SOCIÉTÉ A ÉTÉ INFORMÉE DE LA POSSIBILITÉ DE TELS DOMMAGES.

NetApp se réserve le droit de modifier les produits décrits dans le présent document à tout moment et sans préavis. NetApp décline toute responsabilité découlant de l'utilisation des produits décrits dans le présent document, sauf accord explicite écrit de NetApp. L'utilisation ou l'achat de ce produit ne concède pas de licence dans le cadre de droits de brevet, de droits de marque commerciale ou de tout autre droit de propriété intellectuelle de NetApp.

Le produit décrit dans ce manuel peut être protégé par un ou plusieurs brevets américains, étrangers ou par une demande en attente.

LÉGENDE DE RESTRICTION DES DROITS : L'utilisation, la duplication ou la divulgation par le gouvernement sont sujettes aux restrictions énoncées dans le sous-paragraphe (b)(3) de la clause Rights in Technical Data-Noncommercial Items du DFARS 252.227-7013 (février 2014) et du FAR 52.227-19 (décembre 2007).

Les données contenues dans les présentes se rapportent à un produit et/ou service commercial (tel que défini par la clause FAR 2.101). Il s'agit de données propriétaires de NetApp, Inc. Toutes les données techniques et tous les logiciels fournis par NetApp en vertu du présent Accord sont à caractère commercial et ont été exclusivement développés à l'aide de fonds privés. Le gouvernement des États-Unis dispose d'une licence limitée irrévocable, non exclusive, non cessible, non transférable et mondiale. Cette licence lui permet d'utiliser uniquement les données relatives au contrat du gouvernement des États-Unis d'après lequel les données lui ont été fournies ou celles qui sont nécessaires à son exécution. Sauf dispositions contraires énoncées dans les présentes, l'utilisation, la divulgation, la reproduction, la modification, l'exécution, l'affichage des données sont interdits sans avoir obtenu le consentement écrit préalable de NetApp, Inc. Les droits de licences du Département de la Défense du gouvernement des États-Unis se limitent aux droits identifiés par la clause 252.227-7015(b) du DFARS (février 2014).

#### **Informations sur les marques commerciales**

NETAPP, le logo NETAPP et les marques citées sur le site<http://www.netapp.com/TM>sont des marques déposées ou des marques commerciales de NetApp, Inc. Les autres noms de marques et de produits sont des marques commerciales de leurs propriétaires respectifs.